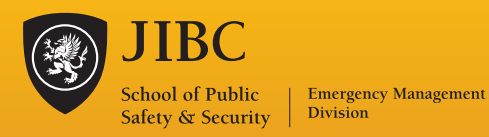

## WHAT IS MY EM resources?

*My EM Resources* is a free online resource specifically designed for emergency & public safety professionals.

View, download, save and print training materials, exercises, videos, job aids and more!

## Resources:

*My EM Resources* offers training tools, course materials and job aids, such as:

- Exercise Packages
- Training Videos
- Quick Reference Guides
- Interactive Charts and forms
- Posters

## CONTENT AREAS:

*My EM Resources* includes sections for:

- Incident Command System
- Emergency Operations Centre
- Exercise Design
- Emergency Social Services
- Search and Rescue

### www.myemresources.com

The Justice Institute of British Columbia Emergency Management Division 604.528.5800 emergency@jibc.ca www.jibc.ca/emergency

# New! Online Emergency Management Resource centre

#### ACCESS FREE RESOURCES NOW AT: WWW.MYEMRESOURCES.COM

Now, emergency and public safety professionals can access free course materials, exercise packages, training videos, job aids and interactive training tools - with just the click of a mouse from anywhere, anytime.

*My Emergency Management Resources* (www.myemresources.com) is a free-access portal created and maintained by the JIBC Emergency Management Division. Designed to meet the needs of all communities, agencies and private businesses across Canada, *My EM Resources* is of particular benefit to remote organizations and those with limited access to funding for training or exercising.

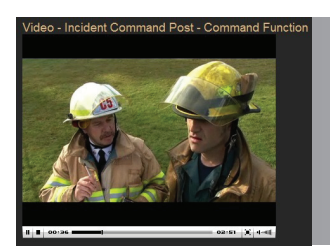

#### **Training Videos**

Professional quality videos are a great way to enhance any training program. A great selection of ICS videos, in English and French, is now available. You can stream online, or download to your computer!

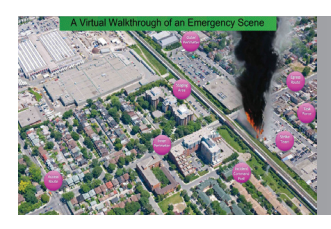

#### **Virtual Interactive Training Tools**

What happens as an incident unfolds? What are the functions at an Incident Command Post? Check out these interactive training tools for a visual overview complete with descriptions of roles and responsibilities.

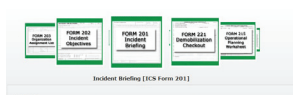

#### **Interactive Tools and Dynamic Forms**

Your entire team can access virtual interactive ICS and EOC forms, complete with instructions and examples.

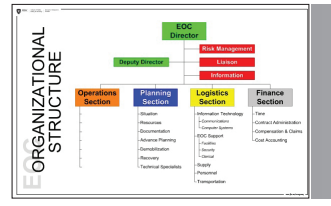

#### **Exercise Packages, Course Materials, Posters and Documents**

Download complete exercise packages to validate training. Print posters for your ESS and EOC teams. Download and customize forms for your organization. It's all available here.

## How do I get started?

To access *My EM Resources,* just follow these quick and easy steps:

- 1. Visit www.myemresources.com
- 2. Click on "Create New Account" at the top of the page
- 3. Enter in a user name and email address. A password will be sent to your email address.
- 4. Log in with this user name and password. You're ready to get started!